*Application Note of NUVOTON 32-bit NuMicro® Family*

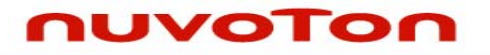

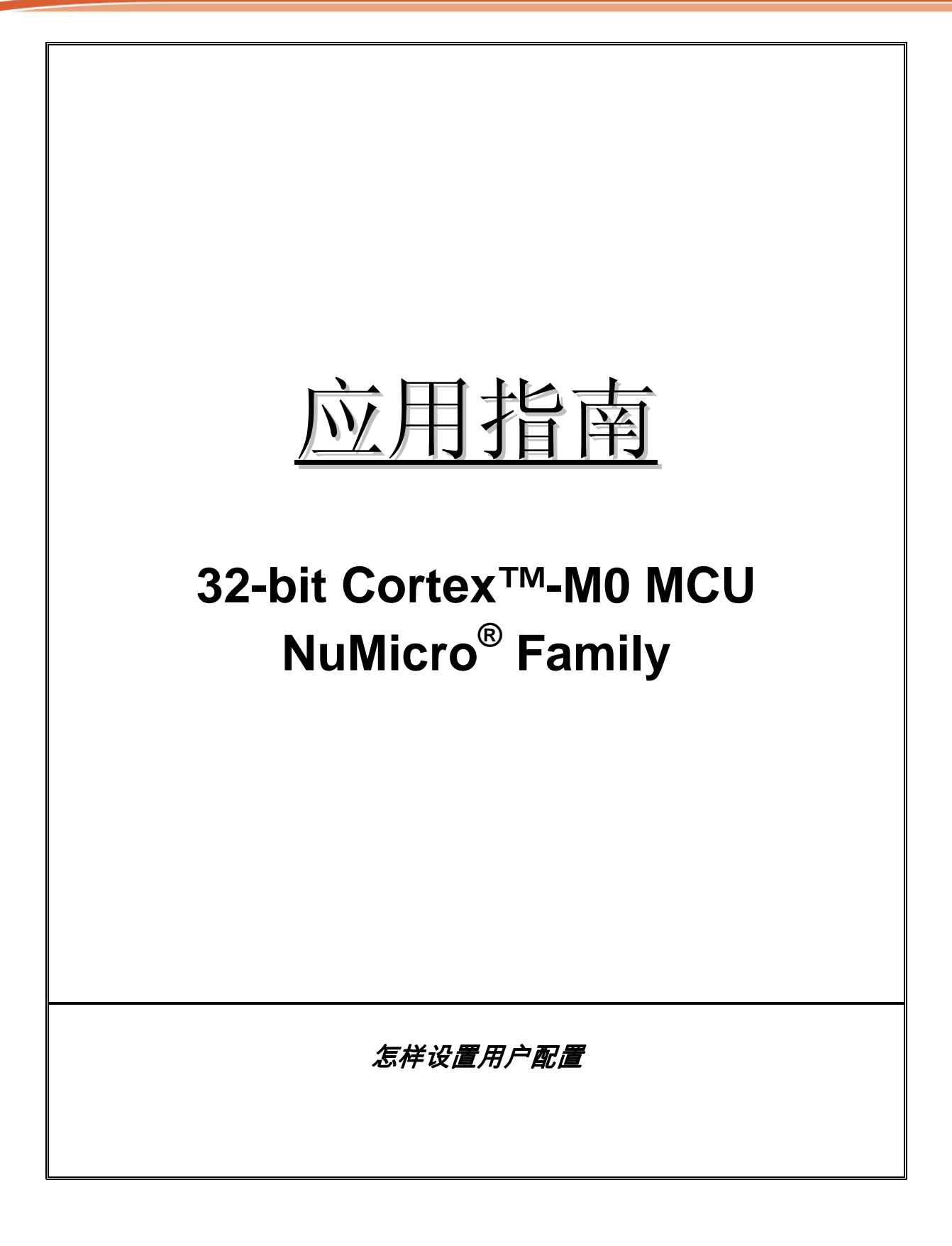

怎样设置用户配置

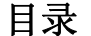

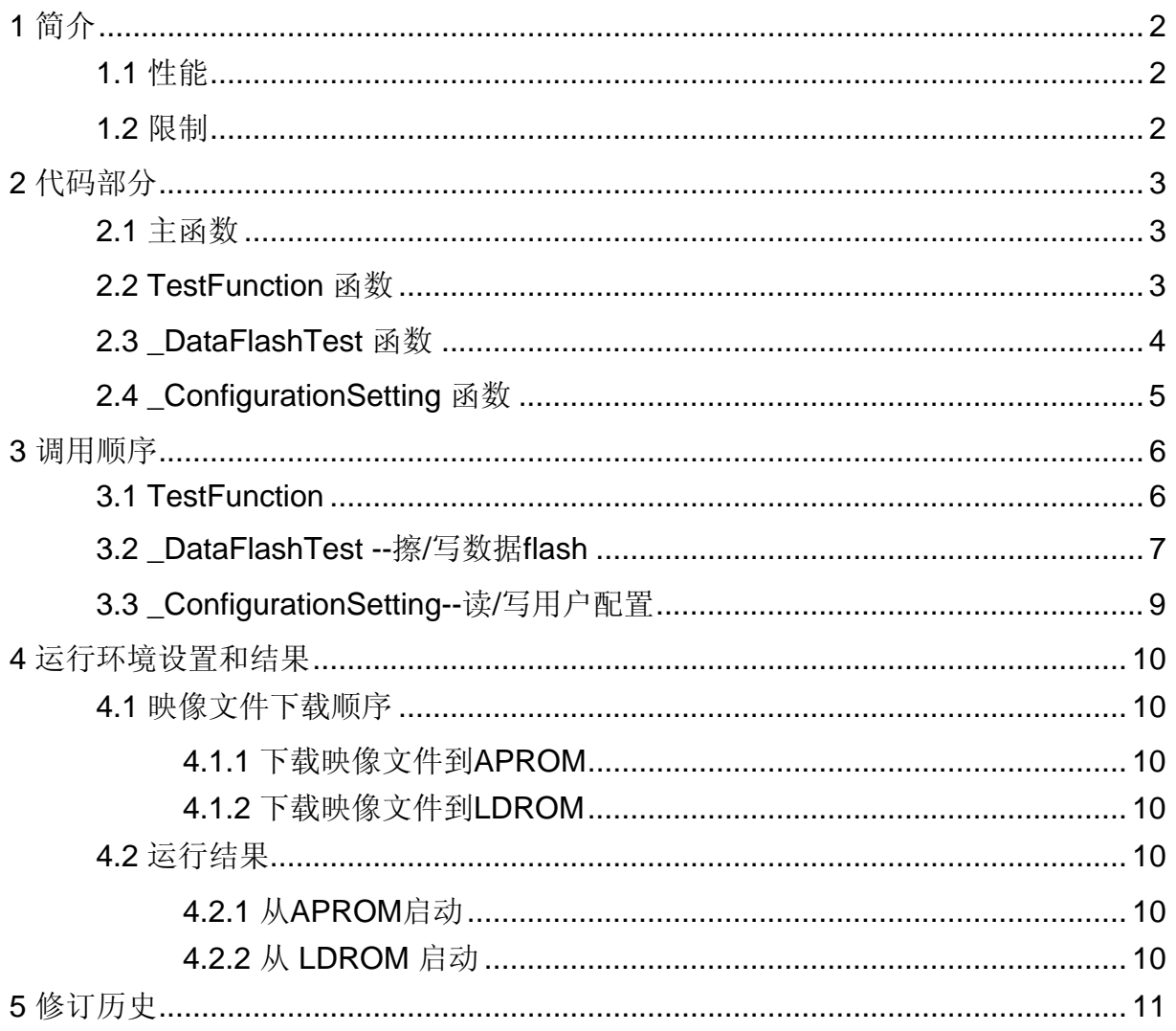

## <span id="page-2-0"></span>nuvoTon

#### 应用指南

### **1** 简介

本文讲述了压缩文件*AN\_1012\_EN.ZIP*中的示例程序"Smpl\_Configuration",并说明了如何在LDROM中 设置用户配置

### **1.1** 性能

- 设置如下用户配置:低压检测电压为2.2/2.6/3.8/4.5V,低压复位使能/禁止,系统上电或硬件复位 CBS(配置启动选择)选择从LDROM或APROM启动
- 擦/写数据flash测试

### **1.2** 限制

- Smpl\_Configuration.bin文件不应大于4KB才能写入LDROM
- 只有在LDROM中才能设置用户配置
- 除了将Smpl\_Configuration.bin写入LDRAM, 用户还要下载这个文件到APROM中方便运行, 详细的 下载顺序将在[运行环境设置和结果章](#page-10-0)节中描述

怎样设置用户配置

### <span id="page-3-0"></span>**2** 代码部分

大部分验证函数在Smpl\_Configuration.c中定义 详细调用顺序参[考调用顺序](#page-6-0)章节

### **2.1** 主函数

在主函数中,为了后面的测试,设置外部12MHz作为系统时钟,系统初始化完成后,为了输出调试信 息,打开UART0并配置波特率位115200,然后调用DoFunction()开始你的测试

### **2.2 TestFunction** 函数

检查系统是从LDROM还是APROM启动的

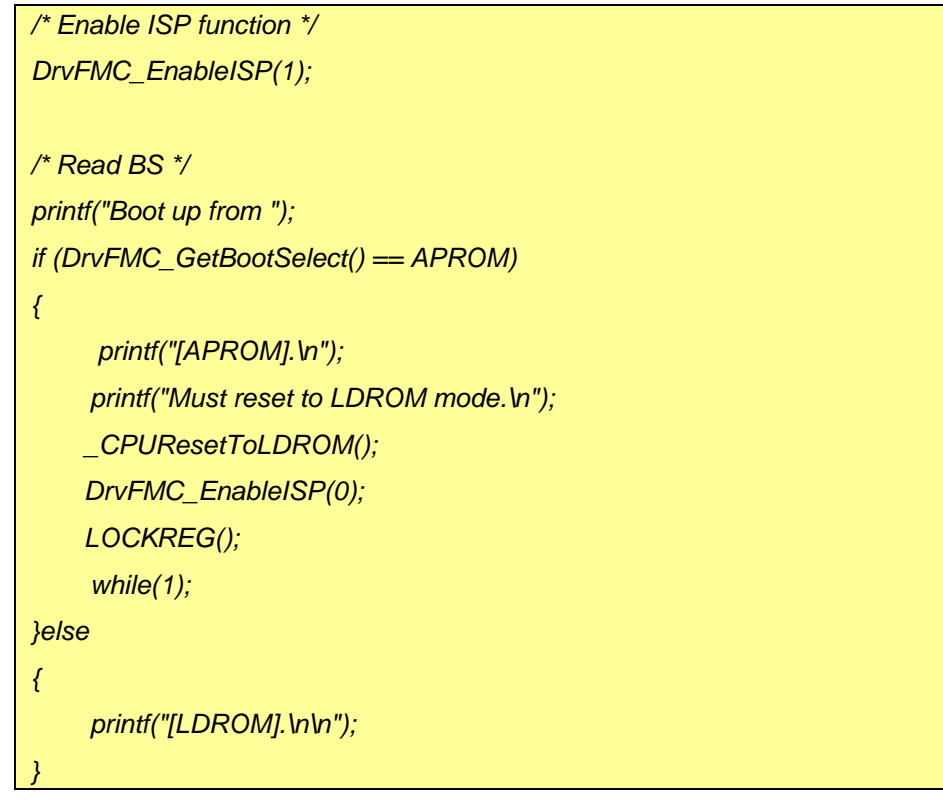

读取系统信息

```
…… 
if (DrvFMC_ReadCID(&u32Data) == 0) /* Read Company ID */ 
        printf("Company ID is ........ [0x%08x].\n", u32Data); 
if (DrvFMC_ReadDID(&u32Data) == 0) /* Read Device ID */ 
       printf("Device ID is ......... [0x%08x].\n", u32Data);
```
# <span id="page-4-0"></span>nuvoTon

应用指南

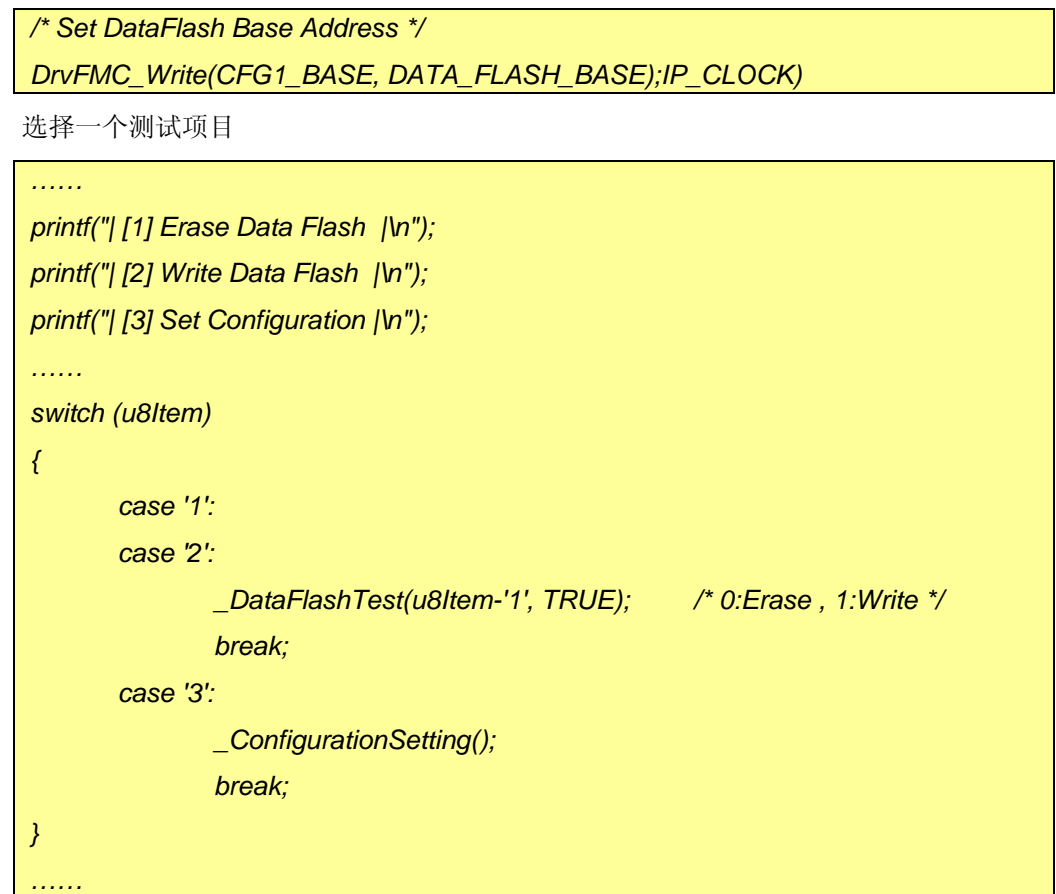

### **2.3 \_DataFlashTest** 函数

F

这个函数用来从起始地址0x0001F000擦或写数据Flash

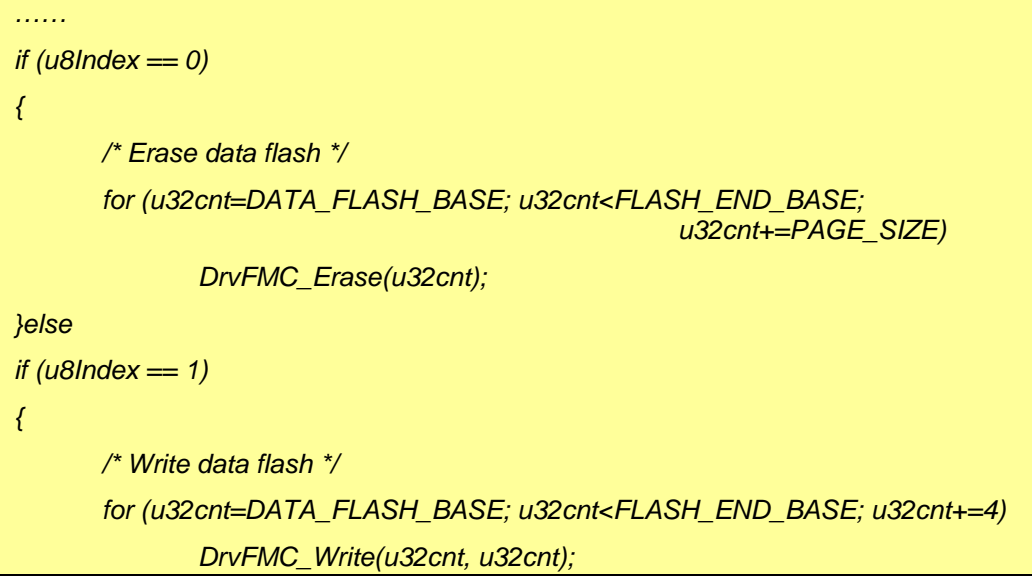

## <span id="page-5-0"></span>nuvoTon

应用指南

*/\* Verify the data flash \*/* 

### **2.4 \_ConfigurationSetting** 函数

*……* 

*}* 

在 \_ConfigurationSetting函数中,用户可以选择一个选项来设置用户配置

```
…… 
printf("| [1] Brown Out Level 2.2V |\n"); 
printf("| [2] Brown Out Level 2.6V |\n"); 
printf("| [3] Brown Out Level 3.8V |\n"); 
printf("| [4] Brown Out Level 4.5V |\n"); 
printf("| [5] Brown Out Reset %s |\n", (u32Cfg0Data&(1<<20))? "Enable ":"Disable"); 
printf("| [6] Set Bootup from %s |\n", (u32Cfg0Data&(1<<7))? "LDROM":"APROM"); 
…… 
switch (u8Item) 
{ 
       case '1': 
        case '2': 
        case '3': 
        case '4': 
                DrvFMC_Write(CFG0_BASE, (u32Cfg0Data&~(3<<21))|(u8Item-
0x31)<<21); 
                break; 
        case '5': 
                u32Cfg0Data = (u32Cfg0Data&~(1<<20)) | (u32Cfg0Data&(1<<20)? 
0:(1<<20)); 
                DrvFMC_Write(CFG0_BASE, u32Cfg0Data); 
                break; 
        case '6': 
                u32Cfg0Data = (u32Cfg0Data&~(1<<7)) | (u32Cfg0Data&(1<<7)? 
0:(1<<7)); 
                DrvFMC_Write(CFG0_BASE, u32Cfg0Data); 
                printf("Power-on reset for the setting becomes effective !!!!\n\n" ); 
                break; 
        default : 
                continue;
```
<span id="page-6-0"></span>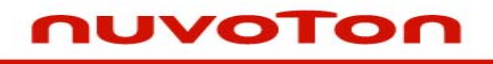

应用指南

- **3** 调用顺序
- **3.1 TestFunction**

 *} ……* 

### <span id="page-7-0"></span>nuvoTon

应用指南

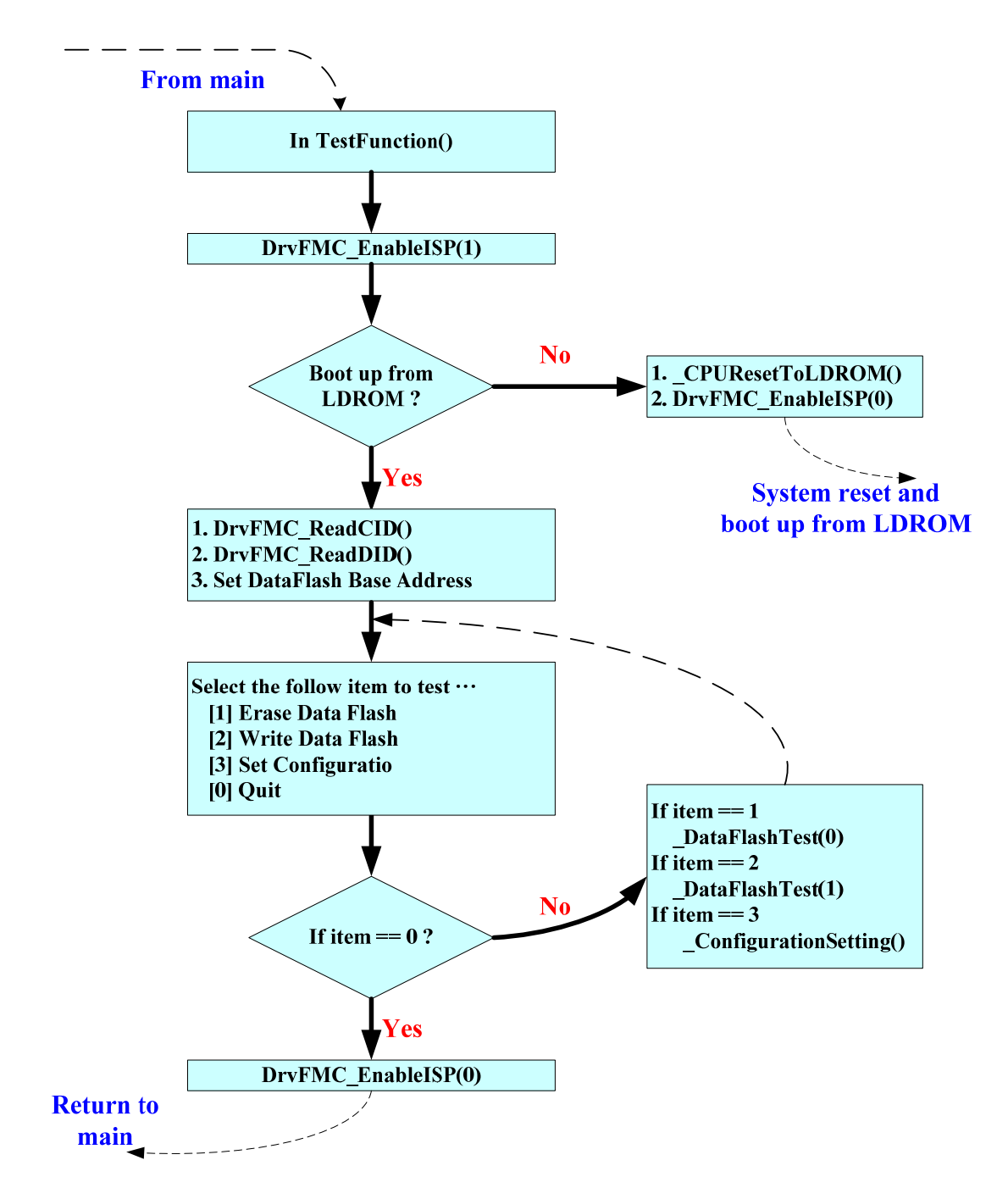

#### **3.2 \_DataFlashTest --**擦**/**写数据**flash**

怎样设置用户配置

应用指南

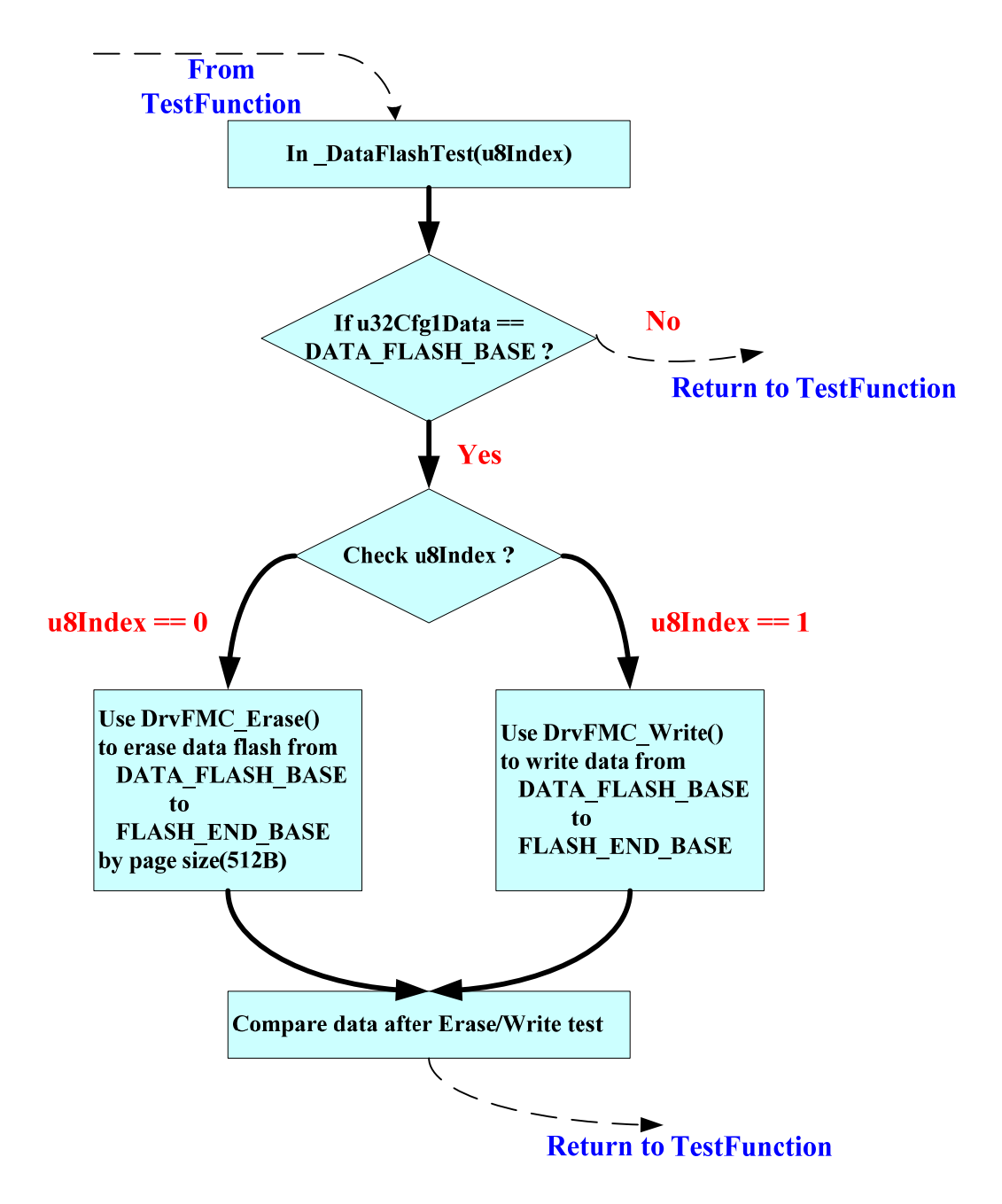

## <span id="page-9-0"></span>nuvoTon

应用指南

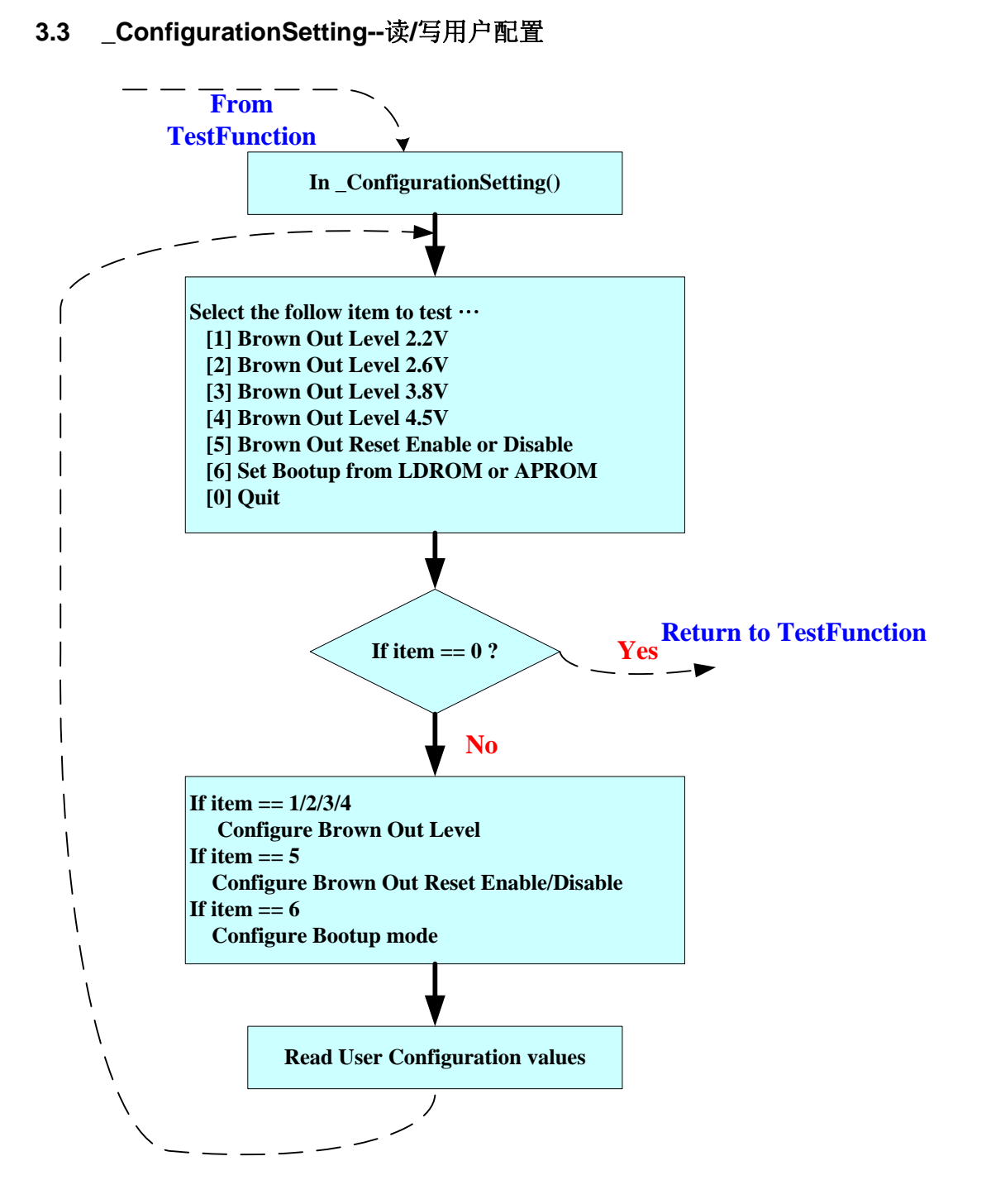

怎样设置用户配置

<span id="page-10-0"></span>**4** 运行环境设置和结果

#### **4.1** 映像文件下载顺序

#### **4.1.1** 下载映像文件到**APROM**

首先我们必须下载Smpl\_Configuration.bin到APROM中,如下设置

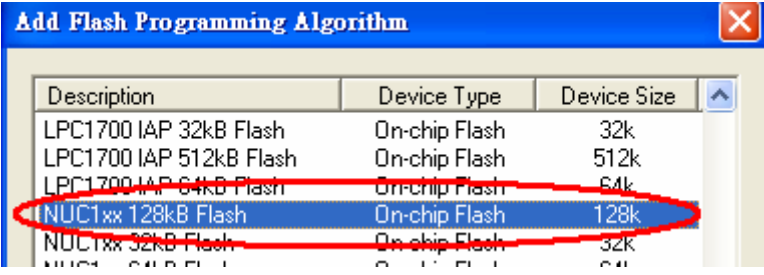

#### **4.1.2** 下载映像文件到**LDROM**

完成4.1.1后, 下载Smpl\_Configuration.bin到LDROM 中, 如下设置

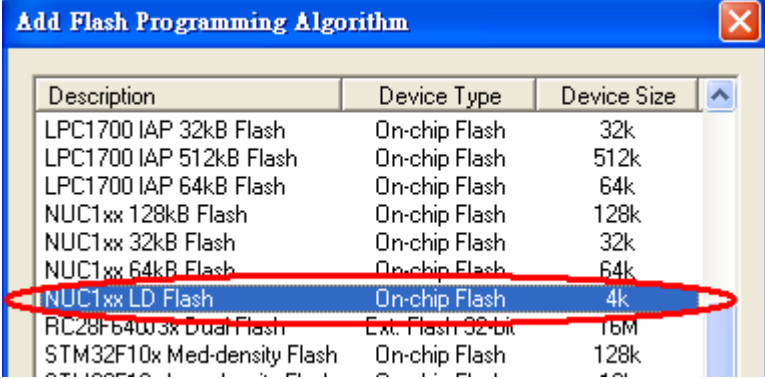

#### **4.2** 运行结果

完成**4.1.1** 和 **4.1.2**后, 我们可以重启系统做详细测试,上电时如下两种情况将发生

#### **4.2.1** 从**APROM**启动

由于默认CBS(启动选择配置)是1(从APROM启动),而用户配置只能在LDROM中修改,所以必须复 位系统并从LDROM启动,这就是为什么我们要通过4.1.1下载映像文件到APROM中的原因,它保证了 系统可以从LDROM启动

#### **4.2.2** 从 **LDROM** 启动

如果系统从LDROM启动,用户可以直接测试这些功能并得到结果

应用指南

# <span id="page-11-0"></span>nuvoTon

应用指南

### **5** 修订历史

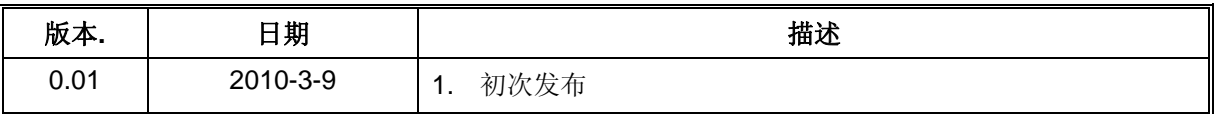

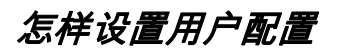

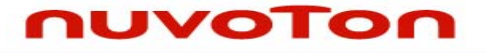

应用指南

#### **Important Notice**

**Nuvoton products are not designed, intended, authorized or warranted for use as components in systems or equipment intended for surgical implantation, atomic energy control instruments, airplane or spaceship instruments, transportation instruments, traffic signal instruments, combustion control instruments, or for other applications intended to support or sustain life. Further more, Nuvoton products are not intended for applications wherein failure of Nuvoton products could result or lead to a situation wherein personal injury, death or severe property or environmental damage could occur.** 

**Nuvoton customers using or selling these products for use in such applications do so at their own risk and agree to fully indemnify Nuvoton for any damages resulting from such improper use or sales.** 

**Please note that all data and specifications are subject to change without notice. All the trademarks of products and companies mentioned in this datasheet belong to their respective owners.**